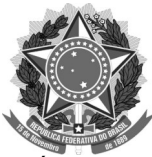

#### SERVIÇO PÚBLICO FEDERAL UNIVERSIDADE FEDERAL DA FRONTEIRA SUL PRÓ-REITORIA DE GESTÃO DE PESSOAS progesp@uffs.edu.br, [www.uffs.edu.br](http://www.uffs.edu.br/) **MANUAL Nº 144/PROGESP/UFFS/2022 PERGUNTAS E RESPOSTAS** – **PROGRAMA DE GESTÃO**

#### **1. Fique atento para:**

Este manual pode sofrer constante atualização, conforme forem surgindo novas dúvidas frequentes por parte dos servidores.

#### **2. Informações disponíveis neste manual:**

I – Sobre Programa de Gestão II- Sobre os registros no SIGRH III- Sobre SISPG

## **I – Sobre Programa de Gestão**

## **1. Qual a diferença entre execução parcial e integral?**

No regime de execução integral o participante cumpre a jornada de trabalho remotamente em sua totalidade e no regime de execução parcial o participante cumpre parte da jornada de trabalho remotamente e parte em regime presencial, conforme cronograma específico definido com a chefia imediata.

## **2. Que atividades não podem fazer parte do Programa de Gestão na modalidade de teletrabalho?**

Nos termos da Instrução Normativa nº 65/2020, o teletrabalho não poderá compreender atividades cuja natureza exija a presença física do participante na unidade ou que impliquem redução na capacidade de atendimento de setores que atendem ao público interno e externo.

#### **3. Quem define as metas que deverão ser atingidas pelo servidor em teletrabalho?**

As atividades e respectivas metas a serem acordadas em plano de trabalho serão definidas em conjunto pelo participante e respectiva chefia imediata, em conformidade com o estabelecido nas normas que regem o assunto e na tabela de atividades.

## **4. Estagiário pode fazer teletrabalho?**

A possibilidade de participação dos estagiários em Programa de Gestão passou a ser tratada por meio do Decreto nº 11.072, de 17 de maio de 2022. No âmbito da UFFS, a questão precisa ser regulamentada.

## **5. O que acontece com o servidor em regime de teletrabalho que não cumprir as metas de produtividade?**

O agente público que descumprir as metas e obrigações previstas no plano de trabalho será desligado do programa de gestão pelo dirigente da unidade.

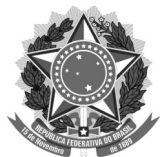

## **6**. **O servidor em teletrabalho terá que comparecer, eventualmente, ao órgão em que está lotado?**

Sim, uma das responsabilidades do participante de programa de gestão é atender às convocações para comparecimento à unidade sempre que sua presença física for necessária e houver interesse da Administração Pública. Conforme a Res. 37/CONSUNI/2022 é de 7 dias corridos o prazo de antecedência mínima de convocação para o comparecimento presencial, desde que haja necessidade fundamentada.

# **7. Para o participante do Programa de Gestão na modalidade "Teletrabalho - regime de execução parcial" há possibilidade de cumprimento de parte da jornada de um mesmo dia de modo presencial e parte em teletrabalho?**

Não. O teletrabalho parcial restringe-se a dias e não a turnos, conforme disposições constantes na Nota Técnica SEI nº 04600.000267/2021-21.

# **8. Tenho saldo de horas no sistema de frequência. Isso impede minha adesão ao Programa de Gestão?**

Sim. Conforme a IN 65/2020, para ingresso no programa de gestão o servidor não deve possuir saldo de horas. Na UFFS, será admitida a tolerância de até 15 (quinze minutos) de saldo (positivo ou negativo) para ingresso no Programa de Gestão.

# **9. Servidor que aderir ao Programa de Gestão pode receber adicional ocupacional?** Desde que faça a adesão em regime de execução parcial e que seja observado o art. 9º da Instrução normativa SGP/ SEGGG/ME Nº15, de 16 de março de 2022, ou seja, que tenha exposição habitual, permanente, ou em período de tempo que configure o direito ao adicional conforme os anexos e Normas Regulamentadoras (NR) nº 15 e 16, aprovada pela portaria MTE nº 3.214. de 8 de junho de 1978, prevalecerá o direito ao recebimento do respectivo adicional.

No início de cada novo programa de gestão, os servidores que recebem adicional ocupacional deverão declarar no formulário do Plano de Trabalho – F0245 essa condição e, quando da assinatura do documento pelo servidor e chefia, o processo deverá ser encaminhado à DASS para reanálise da manutenção das condições que ensejam o recebimento do adicional. Em virtude da necessidade de reavaliação das novas condições a que o servidor estiver submetido, orienta-se que durante todo o ciclo de determinado programa de gestão não haja mudanças na modalidade e forma de execução do teletrabalho parcial. Havendo alteração na modalidade e forma de execução no decorrer do ciclo, decorrente de necessidade do serviço, o processo deverá novamente ser encaminhado à DASS para reavaliação das condições.

Ainda, destaca-se que os servidores e chefias devem se atentar às orientações do Manual do Servidor da UFFS sobre o tema. Para acessá-lo clique [aqui](https://www.uffs.edu.br/atos-normativos/manual/progesp/2022-0005).

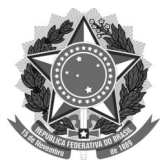

#### **10. Servidor que aderir ao Programa de Gestão pode receber auxílio-transporte?**

Sim, desde que haja deslocamentos de sua residência para o local de trabalho e vice-versa, nos termos da Instrução Normativa nº 207, de 21 de outubro de 2019 e desde que as despesas com transporte sejam superiores ao percentual dos 6% do vencimento do cargo efetivo, conforme disposições da Medida Provisória 2165-36, de 23 de agosto de 2001. Além disso, o servidor deve registrar as devidas ocorrências no sistema SIGRH, de modo que haja clareza dos dias em que ocorreu o deslocamento. As informações sobre as ocorrências que devem ser registradas estão detalhadas no Quadro 1 do Manual ["PROGRAMA DE GESTÃO -](https://www.uffs.edu.br/acessofacil/transparencia/servico-de-informacao-ao-cidadao-e-sic/programa-de-gestao/repositorio-de-arquivos/manual-no-143-progesp-uffs-2022-registro-das-ocorrencias-no-sigrh) [REGISTRO DAS OCORRÊNCIAS NO SIGRH"](https://www.uffs.edu.br/acessofacil/transparencia/servico-de-informacao-ao-cidadao-e-sic/programa-de-gestao/repositorio-de-arquivos/manual-no-143-progesp-uffs-2022-registro-das-ocorrencias-no-sigrh).

## **II- Sobre os registros no SIGRH**

# **1. Deverão ser lançadas ocorrências de participação no Programa de Gestão e Desempenho (PGD) no SIGRH?**

Sim. O participante do programa de gestão deve realizar o registro das ocorrências devidas (vide próxima questão) no módulo de frequência do SIGRH, tendo em vista a obrigatoriedade desse registro também no Sigepe (a PROGESP utilizará as informações constantes no SIGRH para realizar os devidos registros no sistema do governo).

## **2. Aderi ao Programa de Gestão. Como devo registrar essa informação no SIGRH?**

O servidor deve efetuar o cadastro das ocorrências devidas conforme detalhado no Quadro 1 do Manual ["PROGRAMA DE GESTÃO - REGISTRO DAS OCORRÊNCIAS NO SIGRH"](https://www.uffs.edu.br/acessofacil/transparencia/servico-de-informacao-ao-cidadao-e-sic/programa-de-gestao/repositorio-de-arquivos/manual-no-143-progesp-uffs-2022-registro-das-ocorrencias-no-sigrh).

## **3. As demais ocorrências precisam continuar sendo registradas no SIGRH?**

Sim. Boa parte das ocorrências que já vinham sendo utilizadas deverão continuar sendo lançadas no SIGRH, a exemplo da Licença para Tratamento de Saúde, Licença por Motivo de Doença em Pessoa da Família, Ponto facultativo, PLEDUCA, entre outras. A tabela completa das demais ocorrências que devem ser registradas pelos servidores ou chefias pode ser encontrada no Quadro 2 do Manual "[PROGRAMA DE GESTÃO - REGISTRO DAS](https://www.uffs.edu.br/acessofacil/transparencia/servico-de-informacao-ao-cidadao-e-sic/programa-de-gestao/repositorio-de-arquivos/manual-no-143-progesp-uffs-2022-registro-das-ocorrencias-no-sigrh) [OCORRÊNCIAS NO SIGRH](https://www.uffs.edu.br/acessofacil/transparencia/servico-de-informacao-ao-cidadao-e-sic/programa-de-gestao/repositorio-de-arquivos/manual-no-143-progesp-uffs-2022-registro-das-ocorrencias-no-sigrh)".

## **4. Quando devo registrar as ocorrências relacionadas ao Programa de Gestão no SIGRH?**

Como ocorre com as demais ocorrências, o registro pode ser feito a qualquer momento dentro do mês de realização do trabalho.

Importante destacar que tais ocorrências precisam estar registradas e homologadas obrigatoriamente até o quinto dia útil do mês subsequente, tendo em vista que a PROGESP precisa cadastrar tais informações também no sistema Sigepe.

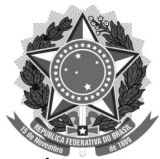

## **5. A chefia precisa homologar no SIGRH as ocorrências relacionadas ao Programa de Gestão?**

Sim, a chefia deve homologar todas as ocorrências registradas pelos servidores até o quinto dia útil do mês subsequente.

# **6. A chefia precisa continuar cadastrando horário de trabalho ao servidor participante do Programa de Gestão?**

Sim. Esta ação ainda é necessária em decorrência da forma como os fluxos do programa de gestão puderam ser implantados na UFFS (considerando as limitações sistêmicas do SIGRH e a capacidade operacional da PROGESP). Quando a UFRN disponibilizar recursos específicos para o atendimento à IN 65 esta ação possivelmente deixará de ser necessária e as chefias serão informadas.

# **7. As ocorrências "ausência para débito em banco de horas (compensação)" e "ausência justificada compensável (dispensa a compensar)" precisam ser lançadas no SIGRH para os servidores que aderiram ao Programa de Gestão?**

Não cabe mais o registro dessas ocorrências para os servidores participantes de alguma modalidade do Programa de Gestão, tendo em vista que não existe mais o controle de horários, mas sim do atendimento das atividades constantes no plano de trabalho. Desse modo, eventuais ausências devem ser acordadas com a chefia imediata, sendo que as atividades não desenvolvidas em determinado dia precisarão ser realizadas no decorrer do plano de trabalho.

## **8. Aderi ao teletrabalho integral. Nos dias que fui até minha unidade de trabalho na UFFS (seja por convocação ou não), o que devo registrar no SIGRH?**

Para os dias em que ocorrer trabalho presencial, quando o servidor estiver em regime de teletrabalho integral, deve registrar no SIGRH a ocorrência "PGD - 389 -Teletrabalho integral com desl. un. de lotação (dias)" ou "PGD - 389 -Teletrabalho integral com desl. un. lotação (horas)". Essa ação é necessária para assegurar o correto pagamento do auxílio-transporte, por exemplo.

## **9. Aderi ao programa de gestão e possuo horário especial de estudante. Nesse caso como devo realizar os registro no SIGRH ?**

Para os servidores integrantes de alguma modalidade do programa de gestão e que tenham concessão de horário especial, o registro no SIGRH continua ocorrendo nos mesmos moldes do orientado no Quadro 1 do Manual ["PROGRAMA DE GESTÃO - REGISTRO DAS OCORRÊNCIAS NO](https://www.uffs.edu.br/acessofacil/transparencia/servico-de-informacao-ao-cidadao-e-sic/programa-de-gestao/repositorio-de-arquivos/manual-no-143-progesp-uffs-2022-registro-das-ocorrencias-no-sigrh) [SIGRH](https://www.uffs.edu.br/acessofacil/transparencia/servico-de-informacao-ao-cidadao-e-sic/programa-de-gestao/repositorio-de-arquivos/manual-no-143-progesp-uffs-2022-registro-das-ocorrencias-no-sigrh)".

De forma objetiva, o servidor nessa situação precisará, como os demais, cumprir com as atividades constantes em seu plano de trabalho. A diferença é que os horários de atendimento e trabalho podem sofrer variações, conforme previamente acordado com a chefia imediata.

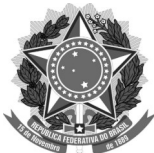

Por isso, o registro no SIGRH para os dias que o servidor está em horário especial deve ser igual aos demais dias de trabalho. Orienta-se, no entanto, que no momento do registro da ocorrência relacionada ao Programa de Gestão, no campo "observação", o servidor informe que se encontra em horário especial de estudante.

## **10. Em determinado dia viajei a serviço e fiz jus ao recebimento de diárias. Como devo fazer o registro no SIGRH?**

Para os servidores em Programa de Gestão, a ocorrência "Diárias" não deve ser registrada no SIGRH. Nesse caso o servidor deverá registrar no SIGRH somente a ocorrência relacionada à modalidade do Programa de Gestão ao qual está submetido (ex: "PGD - 389 - Teletrabalho integral (dias)" ou "PGD - 390 - Teletrabalho parcial (dias)"). Orienta-se, no entanto, que no momento do registro da ocorrência relacionada ao Programa de Gestão, no campo "observação", o servidor informe que nesse dia houve o recebimento de diárias.

## **11. Devo registrar as ocorrências do Programa de Gestão também em períodos que compreendem os finais de semana?**

Orienta-se que as ocorrências relacionadas ao Programa de Gestão sejam lançadas de forma semanal no SIGRH, compreendendo os dias de efetivo exercício do servidor (geralmente de segunda a sexta-feira). O registro das ocorrências relacionadas ao Programa de Gestão não deve incluir os finais de semana, exceto se ocorreu trabalho efetivo nesses dias.

# **12. Trabalhei em atividade de concurso durante meu horário de trabalho e irei receber gratificação para trabalho em atividades de curso/concurso (GECC). Nesse caso como devo registrar essa situação no SIGRH e no SISPG?**

Em caso de recebimento de GECC, as horas relativas ao horário de expediente utilizadas para atividades de concurso deverão ser compensadas no prazo máximo de um ano, a contar da realização das atividades. A compensação somente poderá iniciar a partir do encerramento das atividades desenvolvidas no concurso.

Obs 1: trabalhos relacionados a concursos realizados em finais de semana ou em horários que não compreendem a jornada habitual, em que haja incidência de GECC, não devem ser registrados no SIGRH ou SISPG;

Os registros a serem efetuados são os seguintes:

#### **>No SIGRH**:

O lançamento a ser feito no SIGRH é da ocorrência "HORAS QUE INCIDEM GRAT.CURSO/CONCURSO (PARTICIPANTES PGD)". Essa ocorrência não ocasionará o desconto das horas trabalhadas no sistema SIGRH, uma vez que o controle da referida compensação se dará por meio do SISPG.

## > **NO SISPG**

Obs 3: o disposto abaixo se aplica somente caso o servidor não consiga cumprir as entregas pactuadas em seu plano de trabalho em decorrência da realização de atividades de GECC em determinado mês (ou seja, se o servidor realizou atividades que incidem em GECC em

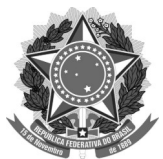

determinado mês, mas mesmo assim conseguiu entregar tudo o que havia pactuado com sua chefia - considerando sua carga horária normal de trabalho - não é necessário realizar compensações e lançamentos adicionais).

Obs 4: trabalhos relacionados a concursos em que o servidor não receberá GECC devem ser registrados como atividades no plano de trabalho regular (se necessário, através de repactuação do plano).

No SISPG o informe de horas direcionadas às atividades de concurso são realizadas por meio da inclusão da atividade "UFFS - Participação em Comissão ou Comitê". Ao inserir uma atividade deste tipo no plano, no campo "Descrição" deve ser detalhado que se trata de ocorrência que implicará em GECC.

As horas informadas no SISPG para esse fim terão que ser compensadas a partir da inclusão de novas atividades nos planos de trabalho subsequentes, o que excederá a carga horária 'normal' dos respectivos planos. Ou seja, o servidor terá que realizar o registro de 'mais horas' nos planos de trabalho em que realizará a referida compensação, considerando o mesmo número de horas recebidas por GECC.

Como fazer isso:

A adição de mais horas no plano de trabalho deve ser realizada somente após a aprovação de seu plano de trabalho, uma vez que no momento da pactuação do plano o sistema não permite a adição de mais atividades do que aquelas que completam a carga horária habitual do servidor. O caminho para tanto é o seguinte: "Meu trabalho (menu) > Plano em execução (menu) > Solicitações (aba)". Por meio desse caminho é possível fazer a adição de mais atividades por meio da opção "Cadastrar atividades".

## **III - Sobre o SISPG**

**Observação inicial: para as ações mais comuns do SISPG foram criados tutoriais em vídeos. Para acessá-los clique** [aqui](https://www.uffs.edu.br/acessofacil/transparencia/servico-de-informacao-ao-cidadao-e-sic/programa-de-gestao/tutoriais)**!**

## **1. Tenho redução de jornada sem redução de remuneração (Art. 98, §2º e §3º, da Lei nº 8.112, de 1990), mas em meu plano de trabalho consta minha carga horária original/total. Como devo proceder em relação à construção de meu plano de trabalho?**

Como não há alteração em sua remuneração, no SIAPE sua jornada de trabalho permanece sendo a original (comportamento adequado). Como o SISPG utiliza o valor de jornada de trabalho informado no SIAPE para calcular o tempo total do plano de trabalho é necessária a inclusão de atividades específicas em seu plano indicando tal redução.

Desse modo, com o intuito de "completar" a carga horária do plano de trabalho é necessário incluir atividades do tipo "UFFS - Ocorrências - Redução da jornada sem redução de remuneração (art. 98, §2º e §3º, da Lei nº 8.112, de 1990)" totalizando o tempo dispensado.

#### **2. Quando e como informo uma ausência/licença/afastamento no SISPG?**

No SISPG as ausências/licenças/afastamentos (como ausências para consultas médicas, licença paternidade, recessos, férias etc) devem ser informadas a partir da inclusão de atividades do tipo "UFFS - Ocorrências diversas" no plano de trabalho. Ao inserir uma

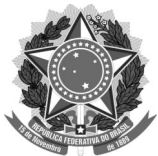

atividade deste tipo no plano, no campo "Descrição" deve ser detalhado do que se trata a ocorrência.

A inclusão de atividades do tipo "UFFS - Ocorrências diversas" deverá ser realizada no SISPG em casos de elaboração e repactuação do plano de trabalho (quando uma ausência inesperada comprometer a execução/entrega de alguma atividade e for necessário realizar a troca de uma atividade comum por uma ocorrência, por exemplo). Ainda, é interessante que as ocorrências sejam registradas no SIGRH e no SISPG de modo com que não ocorram discrepâncias entre os sistemas.

#### **3. Como devo registrar a ocorrência de férias no SISPG?**

As férias, como as demais ausências, devem ser informadas a partir da inclusão de atividades do tipo "UFFS - Ocorrências diversas" no plano de trabalho. Ao inserir uma atividade deste tipo no plano, no campo "Descrição" deve ser detalhado do que se trata a ocorrência.

Cita-se como exemplo servidor, com jornada de 8 horas diárias, que possui programação de cinco dias de férias em determinado mês: nesse caso, no momento da elaboração do plano de trabalho desse mês, o servidor deverá cadastrar no SISPG a atividade "UFFS - Ocorrências diversas", que contemple 40 horas (carga horária equivalente aos 5 dias de férias). No campo "Descrição" o servidor deve detalhar que se trata da ocorrência de férias.

# **4. Como devo registrar a ocorrência de Concessão de Horas (PLEDUCA) no SISPG? E no SIGRH?**

O Registro do PLEDUCA, no SISPG, deve ser realizado a partir da inclusão de atividades do tipo "Ação de desenvolvimento em serviço". Ao inserir uma atividade deste tipo no plano, no campo "Descrição", deve ser detalhado do que se trata a ocorrência. No SIGRH o informe do PLEDUCA ocorre por meio do registro da ocorrência "Concessão de Horas (Pleduca)".

## **5. Posso alterar meu plano de trabalho durante a execução do programa de gestão? Como faço isso?**

Sim. As alterações de um plano de trabalho podem ser realizadas em "Meu trabalho (menu) > Plano em execução (menu) > Solicitações (aba)". As alterações permitidas são:

- Cadastrar atividade: permite a inclusão de uma atividade no plano;
- Excluir atividade: permite a exclusão de uma atividade do plano;
- Alterar prazo: permite a alteração da data final do plano de trabalho;
- Justificar estouro de prazo: permite a justificativa de estouro de prazo de uma atividade/ ajuste de tempo de uma atividade. Nesta opção serão apresentadas somente as atividades cujo valor de "Tempo despendido" é superior ao de "Templo planejado" (ou seja, quando o tempo de execução da tarefa foi superior ao de planejamento).

Observação: como o plano de trabalho é pactuado entre servidor e chefia, todas as solicitações cadastradas pelo servidor são automaticamente enviadas para a chefia analisar e homologar, sendo que as alterações no plano de trabalho serão realizadas somente após esta análise. O

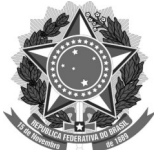

servidor poderá acompanhar o atendimento de suas solicitações em "Meu trabalho (menu) > Plano em execução (menu) > Solicitações (aba)".